## **Create Baseball Cards Utility - Basic**

This utility is a way for you to create your own basic baseball cards. The utility uses text files as input. There is one text file per player. Four cards can be placed on one 11x8.5 piece of stock paper. *Note: For* **blue** *links in this document, right-click to download.*

[Example](http://netplaybaseball.com/utilities/documents/Baseball-Cards-Basic-Example.pdf) final output pdf file. [Batter](http://netplaybaseball.com/utilities/documents/Create%20Card%20-%20Batter%20-%20Basic.txt) skeleton text file. [Pitcher](http://netplaybaseball.com/utilities/documents/Create%20Card%20-%20Pitcher%20-%20Basic.txt) skeleton text file.

Here are two example files to download and review: [Brett Butler](http://netplaybaseball.com/utilities/documents/Create%20Card%20-%20Batter%20-%20Brett%20Butler%201990.txt) and [Wilbur Wood](http://netplaybaseball.com/utilities/documents/Create%20Card%20-%20Pitcher%20-%20Wilbur%20Wood%201972.txt) and what their cards would look like:

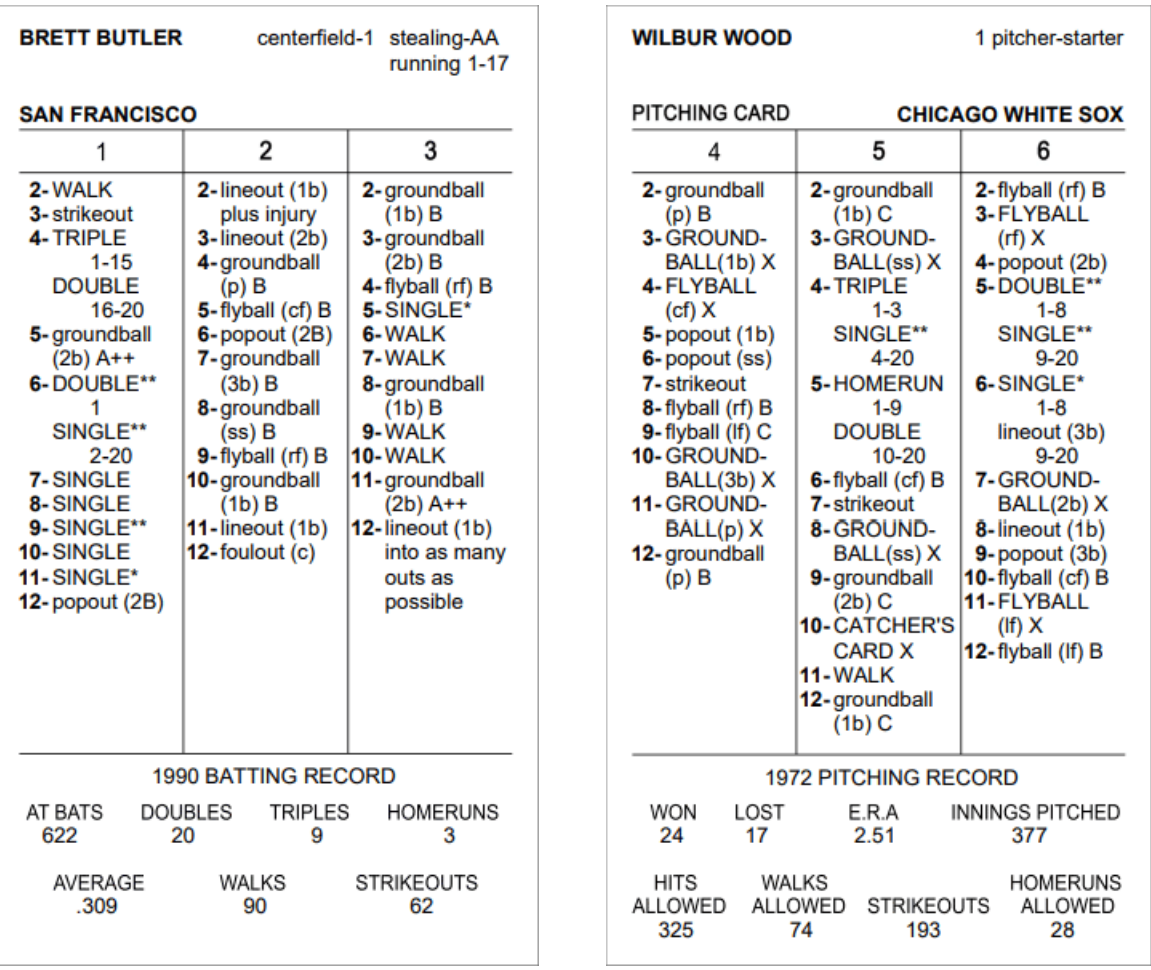

**Text File Requirements** (please see text file examples to follow along)

- 1. Batter text file must have 50 lines.
- 2. Pitcher text file must have 47 lines.
- 3. Input starts in column 1 of each text file line. Each line may have a comment, designated by two forward slashes '//'. Comments are discarded by the utility but are there to help you identify the correct data input, along with some examples or anything else you wish to add.
- 4. The data you input on each line is what is displayed on the card. If the utility sees a comma, the value is placed on the next line. Examples:

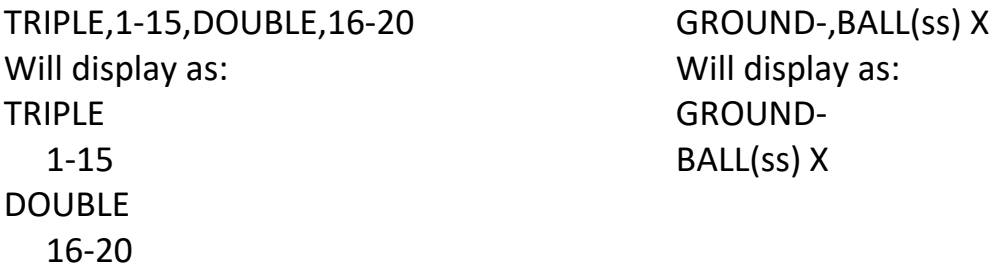

5. For batting card fielding, you can enter up to five (5) position slots. If you need more than five, shorten the position names. Example: secondbase-4 shortstop-3

Can be placed in one position slot. Example: 2b-4,ss-3

## **Output**

You have two choices:

- 1. Display displays the output on the browser (it can be a bit slow as it renders the output).
- 2. Download creates a file called Baseball-Cards.pdf and downloads it to your computer relatively fast.

For final printing, it's probably best to use the downloaded PDF file since printing from a browser can be unpredictable. You could Display, check everything out, then re-do as Download.

## **Printing**

As mentioned above, printing the PDF is probably best. Whatever you choose, be sure to print with "Landscape" orientation.

## **Card Stock (Paper)**

Paper thickness is a personal choice. Anywhere from 65lb to 110lb paper works fine, and can be found at any office supply store. You might consider getting a paper cutter too. **Westcott**® **TrimAir** paper cutters work well. They have a variety of sizes.